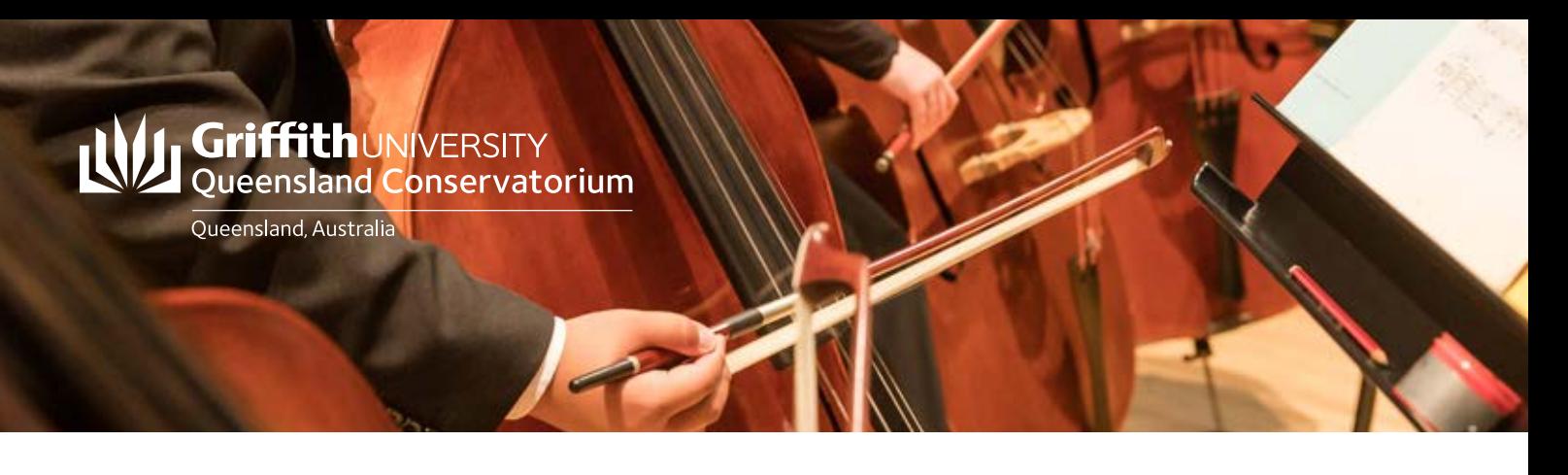

# Video Audition Checklist

# Before filming your audition video

- Ensure the lighting is suitable. Well-lit but not too bright and avoid bright backlighting (don't stand in front of a sunny window...) if possible.
- Check that your full range of movement is visible in the frame and that the panel can see your face and technique as well as your instrument. (*Guitarists and singers should be filmed from the front; guitarists using pedals will need to ensure all equipment is in site. Pianists, drummers, programmers/DJs should be filmed from the side so we can see your hands and all of the equipment/instrument).*
- For vocalists and smaller instruments, you can film from the waist up in portrait orientation.
- Use a tripod or secure your device in a stable position.
- We recommend recording your video at 720p HD at 30fpd. This is set in the Camera Settings within the settings application. Recording at a higher quality is not necessary for your audition video and will impact the upload of your final video to YouTube.

# During filming

- Say your name and the degree you are applying for and introduce each peice that you perform.
- For music, be sure that your video is recorded in one take. For musical theatre and acting you can do a separate video for each section of requirements.

# Uploading your Video Audition

- Title your video with your name and degree you are applying for e.g. Mary Jones\_Bachelor of Music\_ \_Violin.
- Check that your whole video has uploaded and that your full audition is available.
- Once uploaded, generate a shareable link to your video to include on your audition registration form.
- Check that your video can be viewed without requiring login details.
- \*\*Submissions with only audio and no video will not be accepted.

# Uploading your folio and other supporting documents

- Upload your folio (if applicable) and/or your performance CV (musical theatre and acting) or artistic statement (music) to one of our suggested file sharing sites with your name, degree, and document type as the title of the document.
	- Ensure the security settings allow your documents to be accessed without any login details.

Once uploaded, generate shareable links to your documents to include on your audition registration form.

# **Griffith**UNIVERSITY<br>Queensland Conservatorium

Queensland Australia

# Helpful resources

# YouTube

#### How to upload a video to YouTube

[https://support.google.com/youtube/](https://support.google.com/youtube/answer/57407?co=GENIE.Platform%3DDesktop&hl=en) [answer/57407?co=GENIE.Platform%3DDesktop&hl=en](https://support.google.com/youtube/answer/57407?co=GENIE.Platform%3DDesktop&hl=en)

<https://www.youtube.com/watch?v=klVWGHtRTuE>

#### What file formats does YouTube accept

[https://support.google.com/youtube/](https://support.google.com/youtube/troubleshooter/2888402?hl=en) [troubleshooter/2888402?hl=en](https://support.google.com/youtube/troubleshooter/2888402?hl=en) 

#### Fix video upload issues

[https://support.google.com/youtube/](https://support.google.com/youtube/topic/2888603?hl=en&ref_topic=9257498) [topic/2888603?hl=en&ref\\_topic=9257498](https://support.google.com/youtube/topic/2888603?hl=en&ref_topic=9257498)

#### How to change your YouTube video privacy settings

[https://support.google.com/youtube/](https://support.google.com/youtube/answer/157177?hl=en&co=GENIE.Platform=Desktop) [answer/157177?hl=en&co=GENIE.Platform=Desktop](https://support.google.com/youtube/answer/157177?hl=en&co=GENIE.Platform=Desktop)

#### How to share your YouTube video

[https://support.google.com/youtube/](https://support.google.com/youtube/answer/57741?hl=en&co=GENIE.Platform=Desktop) [answer/57741?hl=en&co=GENIE.Platform=Desktop](https://support.google.com/youtube/answer/57741?hl=en&co=GENIE.Platform=Desktop)

[https://www.youtube.com/](https://www.youtube.com/watch?v=Ya_4rht4DG8#action=share) [watch?v=Ya\\_4rht4DG8#action=share](https://www.youtube.com/watch?v=Ya_4rht4DG8#action=share)

### Vimeo

#### How to upload a video to Vimeo

[https://vimeo.zendesk.com/hc/en-us/](https://vimeo.zendesk.com/hc/en-us/categories/201496018-Uploading-to-Vimeo) [categories/201496018-Uploading-to-Vimeo](https://vimeo.zendesk.com/hc/en-us/categories/201496018-Uploading-to-Vimeo)

#### How to change your Vimeo privacy settings

<https://vimeo.com/blog/post/video-privacy-explained/>

#### How to share your Vimeo video

[https://vimeo.zendesk.com/hc/en-us/](https://vimeo.zendesk.com/hc/en-us/articles/229326167-Share-features) articles/229326167-[Share-features](https://vimeo.zendesk.com/hc/en-us/articles/229326167-Share-features) 

# File sharing Options

#### Dropbox

#### How to upload a file to Dropbox

<https://help.dropbox.com/files-folders/share/add-files>

#### How to share files or folders in Dropbox

[https://help.dropbox.com/files-folders/share/view-only](https://help.dropbox.com/files-folders/share/view-only-access)[access](https://help.dropbox.com/files-folders/share/view-only-access) 

### **OneDrive**

#### How to upload a file to OneDrive

[https://support.microsoft.com/en-us/office/upload-photos](https://support.microsoft.com/en-us/office/upload-photos-and-files-to-onedrive-b00ad3fe-6643-4b16-9212-de00ef02b586?ui=en-us&rs=en-us&ad=us)[and-files-to-onedrive-b00ad3fe-6643-4b16-9212](https://support.microsoft.com/en-us/office/upload-photos-and-files-to-onedrive-b00ad3fe-6643-4b16-9212-de00ef02b586?ui=en-us&rs=en-us&ad=us) [de00ef02b586?ui=en-us&rs=en-us&ad=us](https://support.microsoft.com/en-us/office/upload-photos-and-files-to-onedrive-b00ad3fe-6643-4b16-9212-de00ef02b586?ui=en-us&rs=en-us&ad=us) 

#### How to share files or folders in OneDrive

[https://support.microsoft.com/en-us/office/share-files-and](https://support.microsoft.com/en-us/office/share-files-and-folders-in-onedrive-personal-3fcefa26-1371-401e-8c04-589de81ed5eb)[folders-in-onedrive-personal-3fcefa26-1371-401e-8c04-](https://support.microsoft.com/en-us/office/share-files-and-folders-in-onedrive-personal-3fcefa26-1371-401e-8c04-589de81ed5eb) [589de81ed5eb](https://support.microsoft.com/en-us/office/share-files-and-folders-in-onedrive-personal-3fcefa26-1371-401e-8c04-589de81ed5eb)

## Google Drive

#### How to upload a file to Google Drive

[https://support.google.com/drive/](https://support.google.com/drive/answer/2424368?co=GENIE.Platform%3DDesktop&hl=en) [answer/2424368?co=GENIE.Platform%3DDesktop&hl=en](https://support.google.com/drive/answer/2424368?co=GENIE.Platform%3DDesktop&hl=en)

#### How to share files or folders in Google Drive

[https://support.google.com/drive/](https://support.google.com/drive/answer/7166529?hl=en&co=GENIE.Platform=Desktop) [answer/7166529?hl=en&co=GENIE.Platform=Desktop](https://support.google.com/drive/answer/7166529?hl=en&co=GENIE.Platform=Desktop)